## OPC UA server for REXYGEN Reference manual

REX Controls s.r.o.

Version 2.50.10 Plzeň (Pilsen), Czech Republic 2020-09-03

# Contents

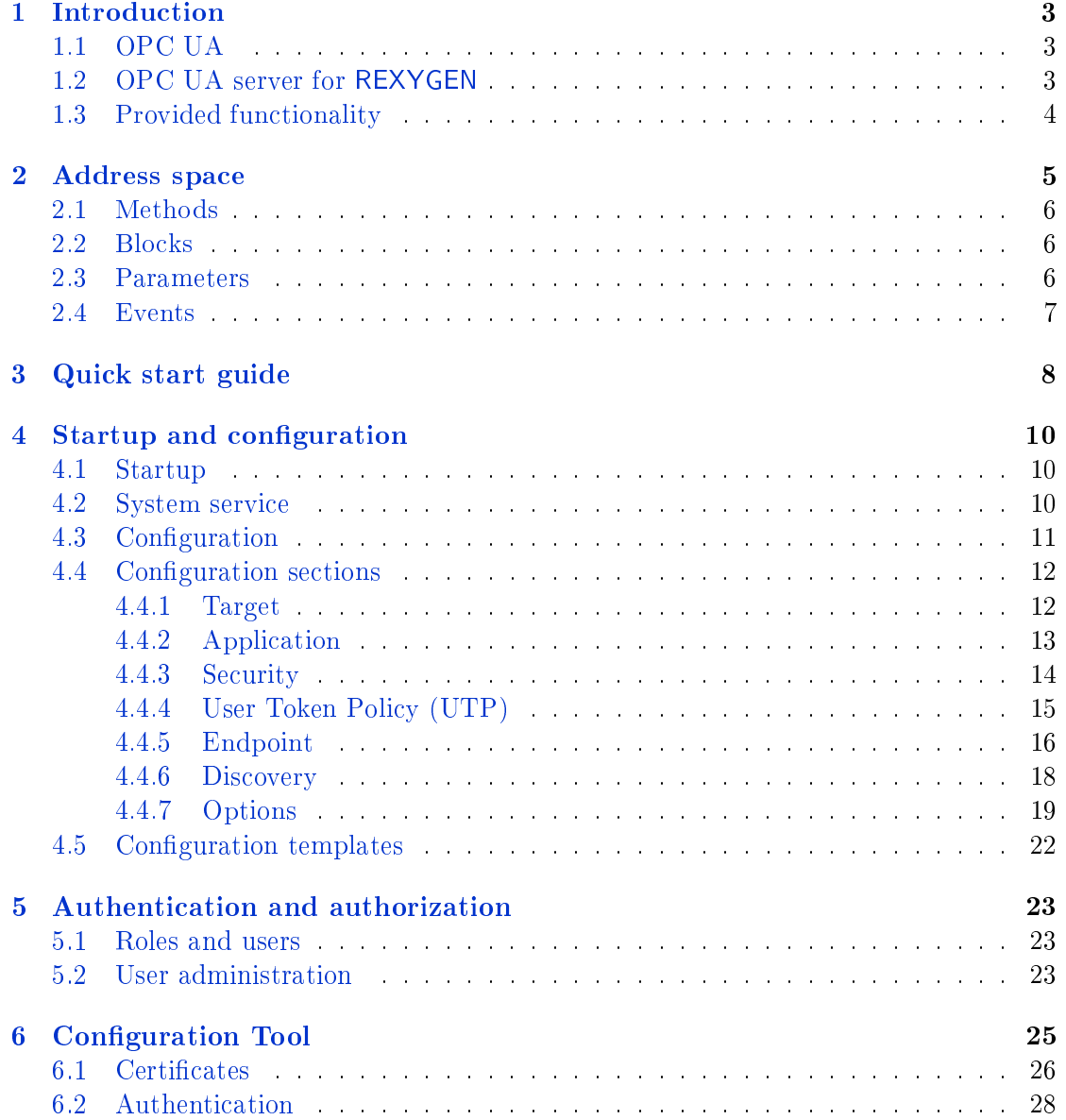

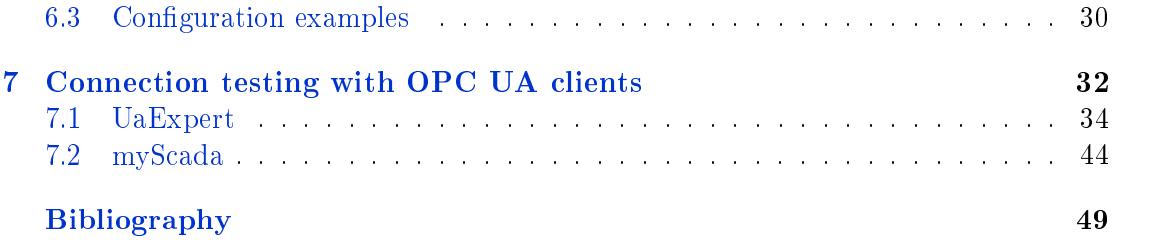

### <span id="page-3-0"></span>Chapter 1

# Introduction

#### 1.1 OPC UA

<span id="page-3-1"></span>OPC UA is an open communication protocol for industrial automation. Unlike legacy OPC, OPC UA is a multi-platform protocol, it may work as a web service and it offers many advanced functions like diagnostics, method calls and various levels of security and authentication in addition to standard events and data access. OPC UA is becoming a preferred communication interface of many devices from various companies.

However, OPC UA is not a suitable protocol for hard real-time communication between control devices, but is sufficient for soft real-time applications in many cases. A main utilization areas of OPC UA are human-machine interfaces and interconnection of various devices in a heterogeneous environment.

#### 1.2 OPC UA server for REXYGEN

<span id="page-3-2"></span>OPC UA server for REXYGEN is as standalone application that is connected to a REXY-GEN runtime utilizing a low-level diagnostic protocol. It is not required to run the OPC UA server on the same station where the REXYGEN runtime is running. However, it is advised to run the OPC UA server as close to the REXYGEN runtime as possible to minimize latencies. The OPC UA server for REXYGEN implements the opc.tcp communication protocol, that is the most common protocol for OPC UA servers that acquire data from real-time control devices. The connection of OPC UA with client applications is shown on figure  $1.1$ .

The OPC UA server for REXYGEN has to be licensed properly when it operates in an industrial environment. It is also possible to run the server in a so called DEMO mode, in which the server is fully functional but terminates after one hour without any notice. Licensing [of th](#page-4-1)e OPC UA server is performed by obtaining a valid license key and registering it either by using REXYGEN Studio or by setting the REX\_LICENCE KEY configuration parameter in the configuration file (see chapter  $4.4.2$ ).

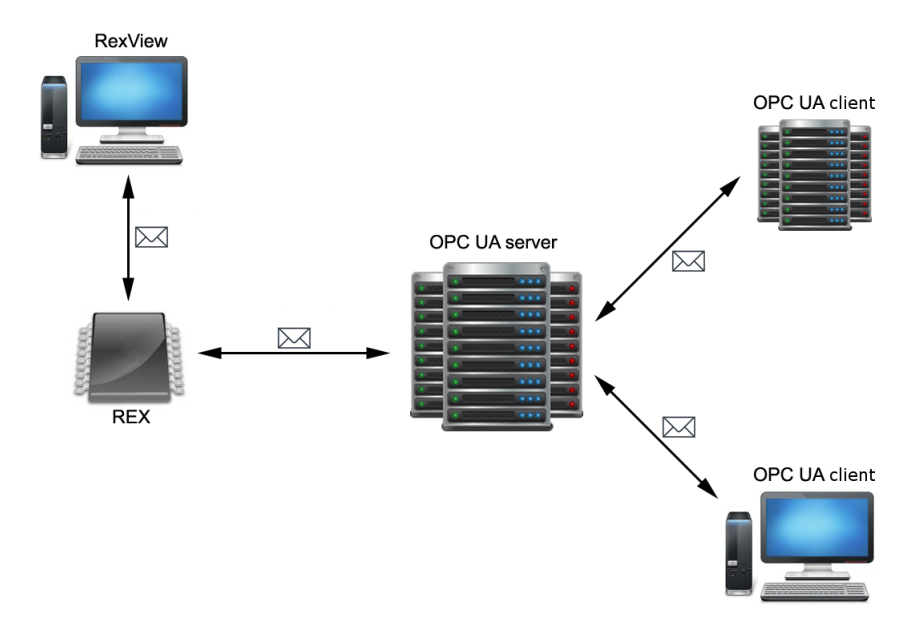

<span id="page-4-1"></span>Figure 1.1: Connection between OPC UA server, OPC UA clients and REXYGEN runtime

#### <span id="page-4-0"></span>1.3 Provided functionality

The OPC UA server is connected directly to a REXYGEN runtime core. It shows complete structure of a target algorithm (ie. blocks, parameters..) in the address space. The server acquires complete structure of the algorithm during startup and make all runtime variables accessible to clients upon request.

A connection to the target device is maintained and checked periodically. The server tries to reinitialize the connection or reconnect to the target device when the connection is lost or an error occurs. Last acquired values are held and available to clients. Value quality is set appropriately. If the target algorithm is changed, the address space is rebuild appropriately and connected clients are notified.

## <span id="page-5-0"></span>Chapter 2

# Address space

An address space contains all the data that is available to clients. Address space is comprised of nodes. Some nodes are common to all OPC UA servers, other nodes are application-specific. There are also nodes that control the server itself. The "Exec" node is a root node to all runtime-specific variables and the whole structure of a target algorithm (ie. tasks, subsystems, blocks and parameters) is available underneath this node. A content of the "Exec" node is rebuilt when a connection with a target is established or a control algorithm is changed on the target. A sample address space is shown on figure 2.1. The picture has been taken from UaExpert OPC UA client (see chapter 7.1).

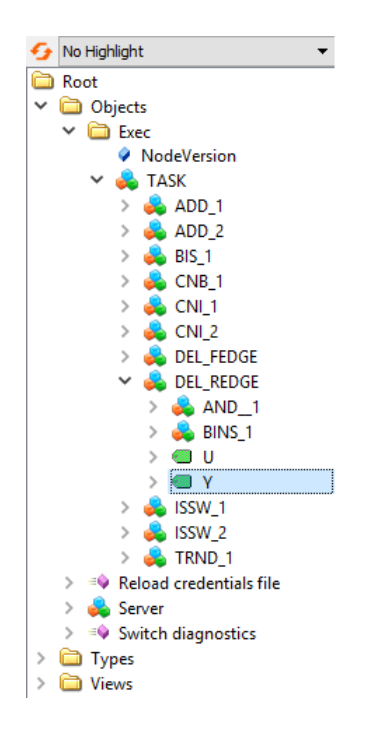

Figure 2.1: Address space in UaExpert

The server utilizes several name spaces. The first name space corresponds to the application URI and is dedicated for a server diagnostics.

The name space  $urn:Rex:Two\,$ *Declaration* is dedicated for definitions of types that are used among the address space.

The name space  $urn:Rex:Server$  is dedicated for commanding the server itself.

A name space that corresponds to the target algorithm is always target-specific and is described in chapter 4.4.2. This name space contains are all nodes that corresponds to the target algorithm.

#### 2.1 Methods

The server provides a so-called methods, that may be used to control server's behavior. Administration privileges are required if these methods are invoked by a client.

<span id="page-6-0"></span>The method **Reload credentials file** orders the server to reload its configuration file and file with definition of user names and passwords (see chapter  $5$ ). If no configuration file is provided to the server, the method returns  $BadNotSupported$  error code.

The method **Switch diagnostics** enables or disables diagnostic data on the server. Diagnostic data is a standard part of the OPC UA specification and is available within the Server node. The method may be disabled using the ALLOW\_SWITC[H\\_](#page-23-0)DIAGNOSTICS option in the configuration file. The diagnostics itself is controlled by the ENABLE\_DIAGNOSTICS configuration option.

#### 2.2 Blocks

<span id="page-6-1"></span>The structure of address space within the *Exec* node reflects the structure in a target device that the server is connected to. All nodes are part of the executive name space (see chapter 4.4.2). Node names published in  $BrouseName$  and  $DisplayName$  correspond to block names in the target device.

There are two distinct objects within the  $Exec$  node. The first object is a so-called block. A block represents a task (TaskType), a subsystem (SubsystemType) or a function block (Bloc[kType](#page-13-0)) on the target device. The second object is a so-called parameter. A parameter represents a single parameter of a block.

#### 2.3 Parameters

Parameters are represented by a data type, range and actual value. A range of a data type is stored in the Min and Max nodes. A value is the only node that is constantly synchronized with the target device.

A value of a parameter is propagated immediately to the target device upon a write request from a client. However, a cached value may be returned to a client upon a read request if a value age does not exceed specified limit. A maximal age of a value is configured by a SYNC\_INTERVAL (see chapter  $4.4.1$ ). A parameter is also refreshed

periodically within this period if a monitoring is established by a client. The process of synchronization is shown on figure 2.2.

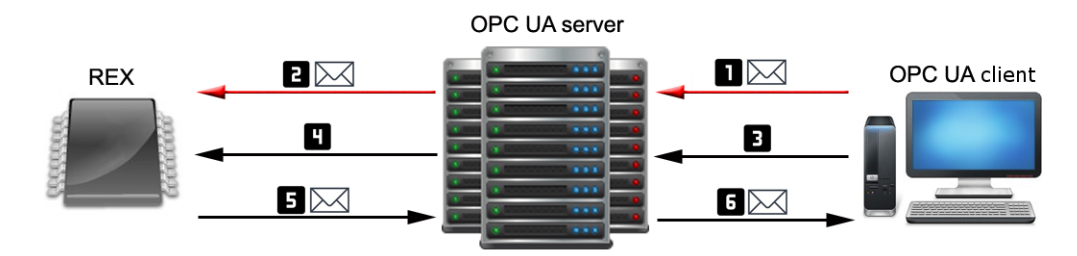

Figure 2.2: A value is stored immediately [1] to the target [2]. A value age is checked upon a read request [3]. If an age limit is exceeded, an actual value is read from the target [4] and cached internally [5]. Finally, a value is sent to the client [6].

A data type of a parameter object reflects the data type of a corresponding parameter on the target. The names published in BrowseName and DisplayName correspond to the names of corresponding parameters in the target device.

Note: Arrays and trend buffers are not supported in this version of the OPC UA server.

#### 2.4 Events

<span id="page-7-0"></span>A version number of a target executive is held internally by the sever. A GeneralModelChangeEvent event is invoked and list of added or removed object is passed on each time a change in the target executive is detected.

The server provides also an events for detection of communication failures. These events are inherited from  $\text{DeviceFailureEventType}$  and are available for the Exec node. An event RexDisconectEvent is called if the connection to the target device is lost. An event  $RexReconectEvent$  is called if a connection is established again. An event  $RexReloadEvent$ is called if an executive is changed on the target device.

| Events                  |                      |           |         |                      |                               | △               |
|-------------------------|----------------------|-----------|---------|----------------------|-------------------------------|-----------------|
| Events<br><b>Alarms</b> | <b>Event History</b> |           |         |                      |                               |                 |
| $\Box$<br>$x \in$       |                      |           |         |                      |                               |                 |
| Time                    | Severity             |           |         | Serve Source Message | EventType                     |                 |
| 12:33:06.017            | 800                  | <b>RE</b> | Exec    | REX is disconnected. | <b>RexDisconnectEventType</b> |                 |
| 12:33:13.036            | 750                  |           | RE Exec | REX is reconnected.  | RexReconectEventType          |                 |
|                         |                      |           |         |                      |                               |                 |
|                         |                      |           |         |                      |                               |                 |
|                         |                      |           |         |                      |                               |                 |
|                         |                      |           |         |                      |                               | <sup>&gt;</sup> |

Figure 2.3: Listing of events using UaExpert

## <span id="page-8-0"></span>Chapter 3

# Quick start guide

A configuration file, server's certificate and a private key (if encryption and authentication are required) are needed to successfully run a server. Following steps have to be done in order to start the server:

- 1. Install REXYGEN system with the OPC UA server option enabled.
- 2. Create a configuration file by following these steps:
	- (a) Copy an example configuration from  $REXYGEN$  installation (see chapter 4.5).
	- (b) Change configuration file appropriately (see chapters  $4.3$  and  $6$ ).
- 3. Create a certificate if you don't have one either by using  $RexOpcVaConfig$  (see chapter 6.1), by using *OpenSSL* or by following certificate policy of your com[pany](#page-22-0).
- 4. Set-up user accounts either by using  $RexOpcVaConfg$  or  $RexOpcVaAuth$  (see chapter 6).
- 5. Set client certificate options if any of configured endpoint uses client certificates:
	- (a) Create certificate directories (by  $RexOpcUaConfig$ , see 6.1).
	- (b) Copy trusted client certificates into the folder specified by the **CERTIFICATE** TRUST\_LIST\_PATH configuration option.
- 6. Set discovery options appropriately if a discovery service i[s req](#page-26-0)uested (see  $4.4.6$ ):
	- (a) Find out information about your discovery server.
	- (b) Copy discovery server's certificate into corresponding folder.
	- $(c)$  Set up configuration option in the DISCOVERY section.
		- i. SERVER\_URL Endpoint URL of a discovery serveru
		- ii. SECURITY\_POLICY Security policy used to communicate with discovery server.
- iii. SERVER\_CERTIFICATE\_PATH A patch to a certificate of a discovery server.
- iv. ENDPOINT\_URL Endpoint list that is to be published on a discovery server. A single endpoint should be sufficient to register OPC UA server properly.
- 7. Run the OPC UA service, see chapter 4.2.

## <span id="page-10-0"></span>Chapter 4

# Startup and configuration

#### 4.1 Startup

The server is configured by a simple configuration file. Its location is specified by the "-c" parameter.

<span id="page-10-1"></span>RexOpcUa [-c <configFile>]

Path to the configuration file is set by default in GNU/Linux:

/rex/OpcUa/RexOpcUa.ini

Configuration options are described in chapter 4. The server may also run as a system service  $-$  see chapter 4.2). A quick start guide is available in chapter 3.

#### 4.2 System service

The OPC UA server may run as a system service. The system service mode is a default and a recommended mode.

<span id="page-10-2"></span>The OPC UA server running as a service may be monitored by a  $RexTrayMon$  application that runs in a system tray on Windows platform. (see pictures 4.1, 4.2 a 4.3). It is also possible to start, stop and run configuration utility from  $RexTrayMon$ 

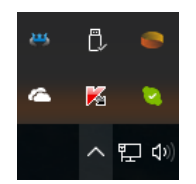

Figure 4.1: RexTrayMon application

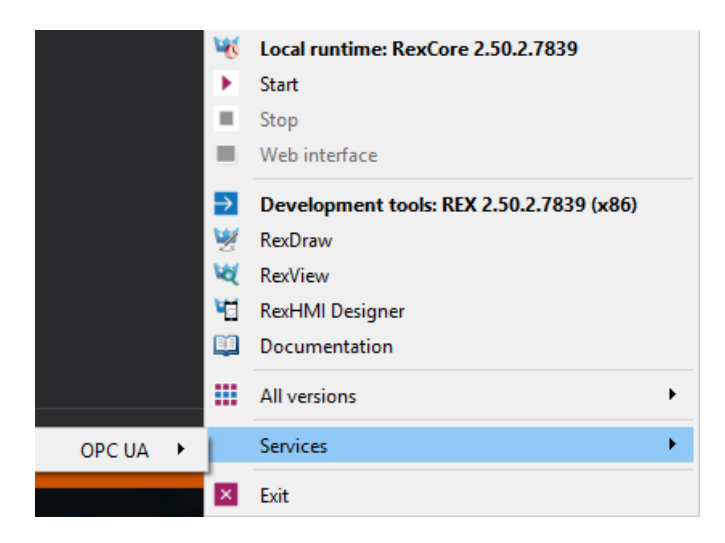

Figure 4.2: OPC UA service in RexTrayMon

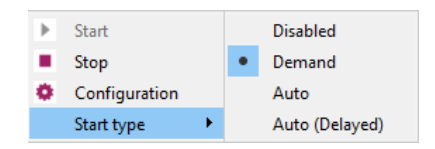

Figure 4.3: Options for OPC UA service in RexTrayMon

The OPC UA server runs as a system.d service on a Linux platform. The service may be started from command line using following command:

#### systemctl start rexopcua

Configuration file path for the server is defined by the CFGFILE option in a service configuration file:

/etc/rexcore/rexopcua.conf

#### <span id="page-11-0"></span>4.3 Configuration

A configuration is stored in a standard INI file format. An UTF-8 encoding is preferred. The content is case-sensitive. There must be no additional space at the start and at the end of a line and around the "=" (equals) symbol. A comment is prefixed by a ";" (semicolon) symbol. A section name is specified within " $\parallel$ " (square brackets) symbols. Every parameter must have a value. Parameters without values are ignored.

All sections must be identified by a name. A name must be recognized by the server. All recognizable section names are described in following paragraphs. Sections User Token Policy (UTP) Endpoint and Target may have subsections. A single corresponding endpoint or connection is created for every single subsection.

Configuration parameters are described in following paragraphs. Parameters that have a default value are optional. Parameter values may have string, number, arrays or boolean types. A number is always an integer. A boolean value is either Y, YES, ON for logical true or N, NO, OFF for logical false. An array is a set of several values within "[]" (square brackets) symbols divided by a "," (comma) symbol. An empty array is considered as a no value. A file path is a system path to the file. It is either absolute system path or relative to the configuration file.

#### 4.4 Configuration sections

All supported section names of a configuration file are described in following paragraphs.

#### <span id="page-12-0"></span>4.4.1 Target

<span id="page-12-1"></span>This section contains options that affect a communication link established with a target device. Details are described in the table 4.1. There is a corresponding Exec node build for every single  $Target$  identified by a name defined by  $\texttt{TARGET:Exec1}.$ 

| rable 4.1. rarget connection settings |              |             |                                      |  |
|---------------------------------------|--------------|-------------|--------------------------------------|--|
| Field                                 | Typ          | Default     | Description                          |  |
|                                       |              | value       |                                      |  |
| <b>ADDRESS</b>                        | IP address   |             | IP address or DNS of target device   |  |
|                                       |              |             | that the server should connect to.   |  |
| PORT                                  | Number       |             | (Optional) Communication port of     |  |
|                                       |              |             | the target device.                   |  |
| SYNC INTERVAL                         | Milliseconds | 500         | Data synchronization period in mil-  |  |
|                                       |              |             | liseconds.                           |  |
| TCP IDLE                              | Milliseconds | 30000       | Idle notification period to the tar- |  |
| <b>INTERVAL</b>                       |              |             | get in milliseconds. It should be    |  |
|                                       |              |             | shorter than 60000 ie. 60 seconds.   |  |
| <b>USERNAME</b>                       | Text         |             | (Optional) User name when au-        |  |
|                                       |              |             | thentication is required by the tar- |  |
|                                       |              |             | get.                                 |  |
| PASSWORD                              | Text         |             | (Optional) User password when au-    |  |
|                                       |              |             | thentication is required by the tar- |  |
|                                       |              |             | get.                                 |  |
| USE SSL                               | ${\rm Y/N}$  | $\mathbf N$ | Enables or disables secure connec-   |  |
|                                       |              |             | tion using SSL.                      |  |
| CERTIFICATE                           | Optional     |             | Path to a client certificate of the  |  |
| <b>PATH</b>                           |              |             | target device.                       |  |

<span id="page-12-2"></span>Table  $4.1$ : Targe[t co](#page-12-2)nnection settings

#### 4.4.2 Application

<span id="page-13-0"></span>The Application section contains main configuration options, see the table 4.2. Both the executive and server name space is configured in the Application section. The server name space is configured by a APPLICATION\_URI parameter. The executive name space configuration has the following form:

urn:Rex:Exec:<COMPANY\_URI\_NAME>:<PROJECT\_URI\_NAME>:<INSTANCE\_  $\label{eq:unif} \begin{array}{ll} URI & \textit{NAME} > \textit{:} < \textit{TARGET} & \textit{NAME} > \end{array}$ 

Parameters COMPANY\_URI\_NAME, PROJECT\_URI\_NAME and INSTANCE\_URI\_NAME should be unique for each target device. Multiple OPC UA servers that are connected to the same target device should have these parameters set to the same value. The TARGET\_ NAME parameter matches the subsection TARGET (see the table 4.4.1).

Should the server run on the same device on which a REX runtime core is also running, the server may be licensed as a standard component of the REXYGEN system. Otherwise it is necessary to put a licensing key into configuration file by specifying the REX\_LICENCE\_KEY. If no valid license is present, the server t[ermin](#page-12-1)ates after one hour of operation. To get a licensing key, please contact the company and provide a device identifier ID – so-called Site ID. The Site ID is printed to the console during server startup.

| Field              | Typ        | Default | Description                           |
|--------------------|------------|---------|---------------------------------------|
|                    |            | value   |                                       |
| <b>APPLICATION</b> | File path  |         | Server's certificate file path.       |
| CERTIFICATE        |            |         |                                       |
| <b>PATH</b>        |            |         |                                       |
| APPLICATION        | File path  |         | Server's private key file path.       |
| PRIVATE KEY        |            |         |                                       |
| <b>PATH</b>        |            |         |                                       |
| APPLICATION        | Text       |         | (Optional) Password to the certifi-   |
| PRIVATE KEY        |            |         | cate file.                            |
| PASSWORD           |            |         |                                       |
| APPLICATION        | Server URI |         | Server's URI that is used as a server |
| URI                |            |         | name space.                           |
| REX LICENCE        | Text       |         | (Optional) Licensing key.             |
| <b>KEY</b>         |            |         |                                       |
| COMPANY URI        | Text       |         | Company identification. It is pub-    |
| <b>NAME</b>        |            |         | lished in an executive name space.    |
| PROJECT URI        | Text       |         | Project identification. It is pub-    |
| <b>NAME</b>        |            |         | lished in an executive name space     |
| INSTANCE URI       | Text       |         | Server instance identification. It is |
| <b>NAME</b>        |            |         | published in an executive name        |
|                    |            |         | space.                                |

Table 4.2: Application settings

#### <span id="page-14-0"></span>4.4.3 Security

The Security section contains configuration of clients certificates ie. validation options and locations. The section is relevant only when any of the configured endpoints has security options set.

The RexOpcUaConfig configuration tool from the REXYGEN installation may be used to create a server certificate and directories for client certificates.

| Field            | Typ       | Default   | Description                            |
|------------------|-----------|-----------|----------------------------------------|
|                  |           | value     |                                        |
| CERTIFICATE      | Directory |           | Directory for client certificates that |
| TRUST LIST       |           |           | are trusted.                           |
| <b>PATH</b>      |           |           |                                        |
| CERTIFICATE      | Directory |           | Directory in which all rejected cer-   |
| REJECTED LIST    |           |           | tificates by the server are stored.    |
| <b>PATH</b>      |           |           | Rejected certificates are not stored   |
|                  |           |           | if this options is unset.              |
| CERTIFICATE      | Directory |           | (Optional) Directory for client cer-   |
| REVOCATION       |           |           | tificates that have been revoked.      |
| LIST PATH        |           |           |                                        |
| CERTIFICATE      | Directory |           | (Optional) Directory for certificate   |
| ISSUER LIST      |           |           | authorities                            |
| <b>PATH</b>      |           |           |                                        |
| CERTIFICATE      | N/L/S/A   | ${\bf N}$ | Check<br>of revoked<br>certificates.   |
| REVOCATION       |           |           | No check<br>N                          |
| CHECK OPTION     |           |           | Check leaves<br>L                      |
|                  |           |           | Not self-signed<br>S.                  |
|                  |           |           | All<br>$\bf{A}$                        |
| CHECK SELF       | Y/N       | ${\bf N}$ | Checking of self-signed certificates.  |
| <b>SIGNATURE</b> |           |           |                                        |
| CHECK            | Y/N       | N         | Certificate URL and client's URL       |
| CERTIFICATE      |           |           | must match if enabled.                 |
| URL              |           |           |                                        |

<span id="page-15-1"></span>Table 4.3: Security

#### 4.4.4 User Token Policy (UTP)

User Token Policy (UTP) sections define allowed authorication and authorization methods. The options are described in the table 4.4. Modification of user accounts and roles is described in chapters 5.2 and 6.2.

<span id="page-15-0"></span>An authentication policy is specified by a client during connection handshake. No credentials are required within an anonymous connection. Otherwise a valid user name and password and/or valid and trustworthy [cer](#page-16-1)tificate has to be supplied by a client. A certificate validation ca[n b](#page-23-2)e configured in the same way as a certificate validation for secured connection (see table 4.3).

A list of supported authentication policies has to be dened for every endpoint by the option USER\_TOKEN\_POLICY. An endpoint may support multiple anonymous policies. A client selects a required policy.

A configuration file with [use](#page-15-1)r roles, accounts and encrypted passwords has to be provided for username UTP. An optional parameter OPTIONAL\_ENCODING\_SALT defines an encoding salt of user passwords in the configuration file.

| Field            | Typ          | Default      | Description                       |
|------------------|--------------|--------------|-----------------------------------|
|                  |              | value        |                                   |
| USER TOKEN       | Anonymous,   |              | A type the policy.                |
| POLICY TYPE      | Certificate, |              |                                   |
|                  | Username     |              |                                   |
| <b>AUTH ROLE</b> | Admin,       |              | (Anonymous, Certificate) An as-   |
|                  | Operator,    |              | signed user role.                 |
|                  | Guest        |              |                                   |
| CREDENTIALS      | File         |              | (Username) A configuration file   |
| INI PATH         |              |              | with user roles, accounts.        |
| OPTIONAL         | Text         | $q1$ we $58$ | (Username) Encoding salt for user |
| ENCODING SALT    |              |              | passwords in configuration file.  |
| CERTIFICATE      | Directory    |              | (Certificate) Folder with trusted |
| TRUST LIST       |              |              | client's certificates.            |
| <b>PATH</b>      |              |              |                                   |
| $\cdots$         | .            |              | (Certificate) Another certificate |
|                  |              |              | validation parameters from table  |
|                  |              |              | 4.3 can be used to configure the  |
|                  |              |              | validation.                       |

<span id="page-16-1"></span>Table 4.4: User Token Policy (UTP)

#### 4.4.5 Endpoint

<span id="page-16-0"></span>The Endpoint section contains configuration of OPC UA endpoints that are available for clients. Each subsection in the Endpoint defines a single endpoint and must therefore contain all required configuration options. All configuration options are described in table 4.5.

It is recommended not to use a local IP address for an endpoint when a discovery service is required to work. The endpoint address should have following form:

 $\label{eq:opt2} opc.tcp://<\!\!IP\;adresa\;|\;DNS\!\!>>\!\!:=\!\!port\!\!>\!\![\n/<\!\!endpoint\!\!>\!\!]$ 

| Field         | Typ       | Default | Description                         |
|---------------|-----------|---------|-------------------------------------|
|               |           | value   |                                     |
| URL           | URL       |         | Endpoint URL for connection using   |
|               | Endpointu |         | the opc.tcp. protocol.              |
| SECURITY      | Array     |         | Allowed security policies – see de- |
| <b>POLICY</b> |           |         | tails int table 4.6.                |
| USER TOKEN    | Array     |         | Allowed authentication policies -   |
| POLICY (UTP)  |           |         | see table 4.4.                      |

Table 4.5: Endpoint settings

Table 4.6: Security policies

| Zabezpečení                 | Podpis          | Šifrování              | Algoritmus                               |
|-----------------------------|-----------------|------------------------|------------------------------------------|
| None                        | $\overline{Ne}$ | $\overline{Ne}$        |                                          |
| $Sign$ Basic $128$ Rsa $15$ | Ano             | $\overline{Ne}$        | Basic128Rsa15                            |
| SignEncrypt Basic128Rsa15   | Ano             | Ano                    | Basic128Rsa15                            |
| $Sign$ Basic256             | Ano             | $\overline{Ne}$        | Basic256                                 |
| SignEncrypt Basic256        | Ano             | Ano                    | Basic256                                 |
| Sign Basic256Sha256         | Ano             | $\overline{Ne}$        | Basic256Sha256                           |
| SignEncrypt Basic256Sha256  | Ano             | Ano                    | Basic256Sha256                           |
| Sign Aes128Sha256RsaOaep    | Ano             | $\overline{Ne}$        | Aes128Sha256RsaOaep                      |
| SignEncrypt                 | Ano             | Ano                    | Aes128Sha256RsaOaep                      |
| Aes128Sha256RsaOaep         |                 |                        |                                          |
| Sign Aes256Sha256RsaPss     | Ano             | $\overline{\text{Ne}}$ | $\overline{\text{Aes256Sha256RsaPss}}$   |
| SignEncrypt                 | Ano             | Ano                    | Aes256Sha256RsaPss                       |
| Aes256Sha256RsaPss          |                 |                        |                                          |
| Sign Aes128Sha256nistP256   | Ano             | $\overline{Ne}$        | Aes128Sha256nistP256                     |
| SignEncrypt                 | Ano             | Ano                    | Aes128Sha256nistP256                     |
| Aes128Sha256nistP256        |                 |                        |                                          |
| Sign Aes256Sha384nistP384   | Ano             | $\overline{\text{Ne}}$ | Aes256Sha384nistP384                     |
| SignEncrypt                 | Ano             | Ano                    | Aes256Sha384nistP384                     |
| Aes256Sha384nistP384        |                 |                        |                                          |
| Sign                        | Ano             | <b>Ne</b>              | Aes128Sha256brainpoolP256r1              |
| Aes128Sha256brainpoolP256r1 |                 |                        |                                          |
| SignEncrypt                 | Ano             | Ano                    | $Aes128Sha256b\overline{rainpool}P256r1$ |
| Aes128Sha256brainpoolP256r1 |                 |                        |                                          |
| Sign                        | Ano             | $\overline{Ne}$        | Aes256Sha384brainpoolP384r1              |
| Aes256Sha384brainpoolP384r1 |                 |                        |                                          |
| SignEncrypt                 | Ano             | Ano                    | Aes256Sha384brainpoolP384r1              |
| Aes256Sha384brainpoolP384r1 |                 |                        |                                          |
| Sign                        | Ano             | $\overline{Ne}$        | Aes128Sha256curve25519                   |
| Aes128Sha256curve25519      |                 |                        |                                          |
| SignEncrypt                 | Ano             | Ano                    | Aes128Sha256curve25519                   |
| Aes128Sha256curve25519      |                 |                        |                                          |
| Sign_Aes256Sha384curve448   | Ano             | N <sub>e</sub>         | Aes256Sha384curve448                     |
| SignEncrypt                 | Ano             | Ano                    | Aes256Sha384curve448                     |
| Aes256Sha384curve448        |                 |                        |                                          |

#### <span id="page-18-0"></span>4.4.6 Discovery

The Discovery section configures a discovery service. The section is optional. The ENDPOINT\_URL parameter may contain multiple endpoints that are to be discoverable by the service. However it is recommended to specify only a single endpoint. All other endpoints should be enumerable by a client through the single endpoint specified. The ENDPOINT\_URL parameter should match at least a single endpoint on the server.

It is necessary to provide a valid URL of a discovery server, valid security options and a certificate location using SERVER\_CERTIFICATE\_PATH. A certificate should also be registered in the discovery server. Configuration parameters of a discovery service are described in table 4.7.

| Field         | Typ          | Default | Description                           |
|---------------|--------------|---------|---------------------------------------|
|               |              | value   |                                       |
| ENDPOINT URL  | Array        |         | (Optional) URL of a discoverable      |
|               |              |         | endpoint.                             |
| <b>SERVER</b> | File path    |         | A file path to the server certificate |
| CERTIFICATE   |              |         | path.                                 |
| <b>PATH</b>   |              |         |                                       |
| SERVER URL    | URL          |         | URL of a discovery server to          |
|               |              |         | which the OPC UA server is reg-       |
|               |              |         | istered. The URL must start with      |
|               |              |         | ~opt.                                 |
| SECURITY      | Policy       |         | Security policy used within the con-  |
| <b>POLICY</b> |              |         | nection to a discovery server. A sin- |
|               |              |         | gle policy must be used. The policy   |
|               |              |         | must be supported by the discovery    |
|               |              |         | server. For more information see ta-  |
|               |              |         | ble 4.6.                              |
| REFRESH TIME  | Milliseconds | 30000   | Registration refresh interval in mil- |
|               |              |         | liseconds.                            |

<span id="page-19-1"></span>[T](#page-19-1)able 4.7: Configuration of a discovery service

#### 4.4.7 Options

<span id="page-19-0"></span>The Options section contains all other parameters that affect server's behavior. These parameters should be modified only with detailed knowledge of OPC UA specification. All parameters in this section are optional and are described in table 4.8 and 4.9. All interval values are in milliseconds.

|                                 |              | rapie 4.0. General settings |                                              |
|---------------------------------|--------------|-----------------------------|----------------------------------------------|
| Field                           | Typ          | Default<br>value            | Description                                  |
|                                 |              |                             |                                              |
| MIN SAMPLING<br><b>INTERVAL</b> | Milliseconds | 600                         | Minimal interval of sampling nodes.          |
|                                 |              |                             |                                              |
| MAX SAMPLING                    | Milliseconds | 10000                       | Maximal<br>interval<br>$\circ$ f<br>sampling |
| <b>INTERVAL</b>                 |              |                             | nodes.                                       |
| MIN                             | Milliseconds | 500                         | Minimal interval pro publishing              |
| PUBLISHING                      |              |                             | data to the clients.                         |
| <b>INTERVAL</b>                 |              |                             |                                              |
| MAX                             | Milliseconds | 600000                      | Maximal interval pro publishing              |
| PUBLISHING                      |              |                             | data to the clients.                         |
| <b>INTERVAL</b>                 |              |                             |                                              |
| MIN SESSION                     | Milliseconds | 1000                        | Minimal client session timeout.              |
| TIMEOUT                         |              |                             |                                              |
| MAX SESSION                     | Milliseconds | 600000                      | Maximal client session timeout               |
| TIMEOUT                         |              |                             |                                              |
| MAX PIPED                       | Number       | $5^{\circ}$                 | Maximal count of queued re-                  |
| <b>PUBLISH</b>                  |              |                             | quests for publishing. An error              |
| REQUEST                         |              |                             | code TooManyPublishRequests is               |
|                                 |              |                             |                                              |
|                                 |              |                             | returned if the queue exceeds the            |
|                                 |              |                             | limit.                                       |
| MAX NODES                       | Number       | 100                         | Maximal count of analyzed nodes in           |
| TO ANALYZE                      |              |                             | a single client request                      |
| PER QUERY                       |              |                             |                                              |
| <b>REQUEST</b>                  |              |                             |                                              |
| MAX DATA                        | Number       | 1000                        | Maximal count of queued requests             |
| CHANGE                          |              |                             | of monitored items.                          |
| MONITORING                      |              |                             |                                              |
| QUEUE SIZE                      |              |                             |                                              |
| MAX EVENT                       | Number       | 1000                        | Maximal count of queued requests             |
| <b>MONITORING</b>               |              |                             | of event items.                              |
| QUEUE SIZE                      |              |                             |                                              |
| MAX DATA                        | Number       | $\overline{0}$              | Maximal count of data sets to re-            |
| SETS TO                         |              |                             | turn in a single request.                    |
| <b>RETURN</b>                   |              |                             |                                              |
| <b>ENABLE</b><br><b>AUDIT</b>   | Y/N          | $\mathbf N$                 | Specifies whether an event should            |
| <b>EVENTS</b>                   |              |                             | be fired if URL of a client does not         |
|                                 |              |                             | match a URL in a certificate dur-            |
|                                 |              |                             | ing creation, activation and cancel-         |
|                                 |              |                             | lation of a session and during a ser-        |
|                                 |              |                             |                                              |
|                                 |              |                             | vice call.                                   |

Table 4.8: General settings

| Field                | Typ                  | Default               | Description                                |
|----------------------|----------------------|-----------------------|--------------------------------------------|
|                      |                      | value                 |                                            |
| <b>ENABLE</b>        | $\overline{Y/N}$     | $\overline{\text{N}}$ | Enables diagnostic objects on the          |
| <b>DIAGNOSTICS</b>   |                      |                       | server.                                    |
| ALLOW SWITCH         | $\overline{\rm Y/N}$ | $\overline{\rm N}$    | method<br>Enables<br>for<br>en-            |
| <b>DIAGNOSTICS</b>   |                      |                       | abling/disabling diagnostic objects        |
|                      |                      |                       | by a client.                               |
| MIN                  | Milliseconds         | 100                   | Minimal interval for updating of di-       |
| DIAGNOSTICS          |                      |                       | agnostic objects.                          |
| UPDATE               |                      |                       |                                            |
| <b>INTERVAL</b>      |                      |                       |                                            |
| MAX                  | Milliseconds         | 86400000              | Maximal interval for updating of di-       |
| DIAGNOSTICS          |                      |                       | agnostic objects.                          |
| <b>UPDATE</b>        |                      |                       |                                            |
| <b>INTERVAL</b>      |                      |                       |                                            |
| MAX SESSIONS         | Number               | $\overline{0}$        | Maximal number of parallel ses-            |
|                      |                      |                       | sions opened by clients, 0 for un-         |
|                      |                      |                       | limited.                                   |
| MAX SESSIONS         | Number               | $\overline{0}$        | Maximal number of parallel ses-            |
| PER ENDPOINT         |                      |                       | sions opened by clients on a single        |
|                      |                      |                       | endpoint, 0 for unlimited.                 |
| MAX                  | Number               | $\theta$              | Maximal number of subscriptions            |
| <b>SUBSCRIPTIONS</b> |                      |                       | created by clients, 0 for unlimited.       |
| <b>MAX</b>           | Number               | $\overline{0}$        | Maximal number of subscriptions            |
| SUBSCRIPTIONS        |                      |                       | per session, 0 for unlimited.              |
| PER SESSION          |                      |                       |                                            |
| MAX                  | Number               | 120000                | Maximal subscription lifetime.             |
| SUBSCRIPTION         |                      |                       |                                            |
| <b>LIFETIME</b>      |                      |                       |                                            |
| MAX                  | Number               | $\overline{0}$        | Maximal number<br>monitored<br>$\sigma$    |
| MONITORED            |                      |                       | items, 0 for unlimited.                    |
| <b>ITEMS</b>         |                      |                       |                                            |
| MAX.                 | Number               | $\overline{0}$        | Maximal<br>number<br>monitored<br>$\sigma$ |
| MONITORED            |                      |                       | items per session, 0 for unlimited.        |
| ITEMS PER            |                      |                       |                                            |
| SUBSCRIPTION         |                      |                       |                                            |

Table 4.9: General settings

#### <span id="page-22-0"></span>4.5 Configuration templates

Several configuration templates are provided to make it easier to configure a new instance of the OPC UA server. These configurations may be used as a quick start templates for arbitrary configurations. Following configuration templates are provided:

- MINIMAL a minimal configuration with and unsecured endpoint and a running REXYGEN target on localhost,
- ENDPOINTS a configuration with two endpoints,
- LICENCE a configuration with defined licensing key,
- SECURITY a configuration for secured endpoints without authentication,
- PASS\_AUTH a configuration for secured endpoints and authentication with user name and password,
- CERT\_AUTH a configuration for secured endpoints and authentication with client certificates.
- DISCOVERY a configuration with registration to a discovery server,
- FULL a complete configuration.

It is recommended to always modify parameters ADDRESS, COMPANY\_URI\_NAME, PROJECT\_ URI\_NAME and INSTANCE\_URI\_NAME.

### <span id="page-23-0"></span>Chapter 5

# Authentication and authorization

#### 5.1 Roles and users

<span id="page-23-1"></span>Three roles are defined in the OPC UA server: guest, operator and administrator. A guest is allowed to browse address space and read values of parameters and block. An operator has all the permissions that a guest have and is also allowed to write values of parameters and blocks and thus affect behavior of a target algorithm. An administrator has unlimited permissions including invocation of server methods and so affect behavior of the OPC UA server itself, see chapter 2.1. Access permissions are listed in table 5.1.

| Permission        | Admin   Operator   Guest |  |
|-------------------|--------------------------|--|
| Reading values    |                          |  |
| Writing values    |                          |  |
| Method invocation |                          |  |

Table 5.1: Permissions

A role that si applied for a session is determined by a security policy that is applied on an endpoint and during authentication process. A client may only apply policies that are enabled and allowed on an endpoint. Security, authentication and authorization is ensured by a configuration of policies for endpoints, see chapter 4.4.5.

A valid path to a configuration file with roles, users and passwords has to be provided when authentication using user name and password is enabled. The configuration file is loaded during the server startup or when a method  $ReloadAuth$  is invoked. Use **RexOpcUaAuth** or RexOpcUaConfig tools to modify user ac[count](#page-16-0)s. These tools are integral part of REXYGEN installation.

#### 5.2 User administration

<span id="page-23-2"></span>The RexOpcUaAuth is a command line tool that allows modification of user accounts in a configuration file. Command arguments have following sytax:

RexOpcUaAuth <configFile> -l Lists all users and their roles.

RexOpcUaAuth <configFile> -c <username> <password> <role> Creates a new user with a password and a role assigned. Allowed roles are admin, operator and guest.

RexOpcUaAuth <configFile> -p <username> <password> Changes user password.

RexOpcUaAuth <configFile> -a <username> <role> Changes user role.

RexOpcUaAuth <configFile> -r <username> <new\_username> Changes user name.

RexOpcUaAuth <configFile> -d <username> Deletes a user.

A path to the use configuration path has to be specified using the CREDENTIALS\_INI\_ PATH in the main configuration file.

Note: If a user configuration file is missing, lost or damaged, just create an empty  $file$  and define user accounts using the tool.

## Chapter 6

# **Configuration Tool**

RexOpcUaConfig is a graphical configuration tool of the OPC UA server for REXY-GEN. It simplifies a process of a server configuration. It provides a certificate generation, ini file modification and administration of user accounts. Several example configurations are provided for beginners.

A whole content of the configuration ini file is shown on the *Configuration* tab, see picture  $6.1$ ). A content may be modified by a user and saved. Configuration is checked for common errors before it is saved. All errors found are listed in the Errors tab.

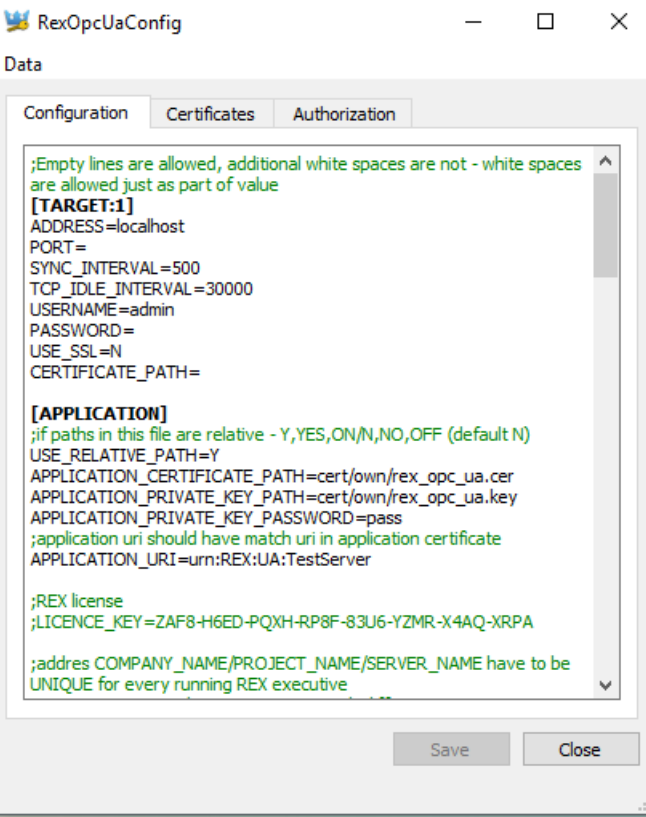

Figure 6.1: Configuration editor in  $\text{RexOpc}Ua\text{Config}$ 

#### 6.1 Certificates

<span id="page-26-0"></span>Administration of server and client certificates is provided on the Certificates tab, see picture  $6.2$ . All file paths are obtained from the configuration file. The configuration file must be present and all file paths must be valid, otherwise the tab is filled with a red color.

Client certificates are stored among various directories. RexOpcUaConfig makes it possibl[e to](#page-27-0) create, open and delete these directories. Trusted client certificates are stored in the Trusted folder. All certificates of clients that tried to connect to the server and were rejected are stored in the Rejected directory.

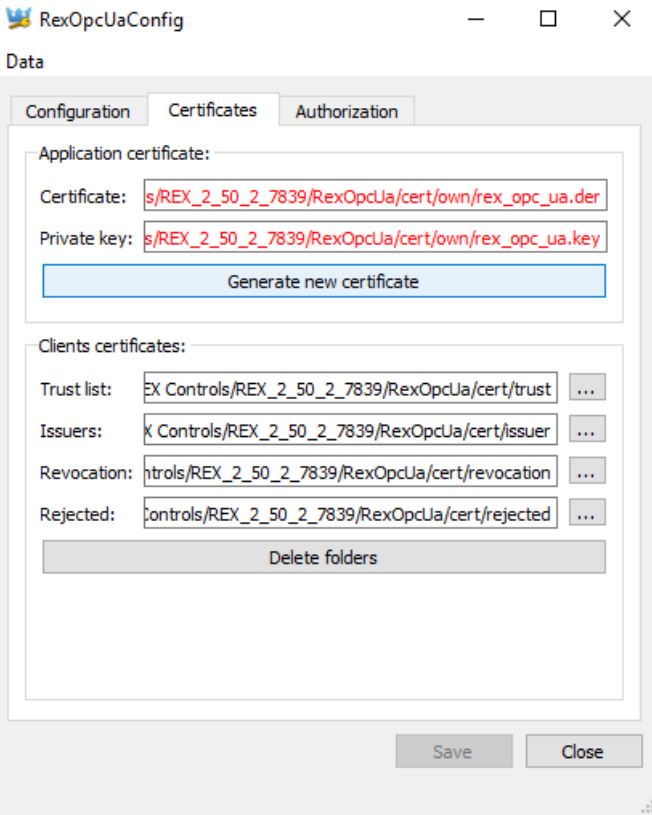

<span id="page-27-0"></span>Figure 6.2: Certificate administration

A special dialog is provided for certificate creation. The Passsword and Application URI fields are filled by values defined by APPLICATION\_PRIVATE\_KEY\_PASSWORD a APPLICATION\_URI configuration options.

The Subject field contains an arbitrary text. The Restriction field contains an IP address or domain that the certificate is bound to. The Application URI must match APPLICATION\_URI configuration option. Certificate Settings affect certificate's validity and used cipher.

A destination of generated file is is shown on *Certificates* tab, see picture  $6.2$ . PEM and DER file format are used for generated certificate file and private key file.

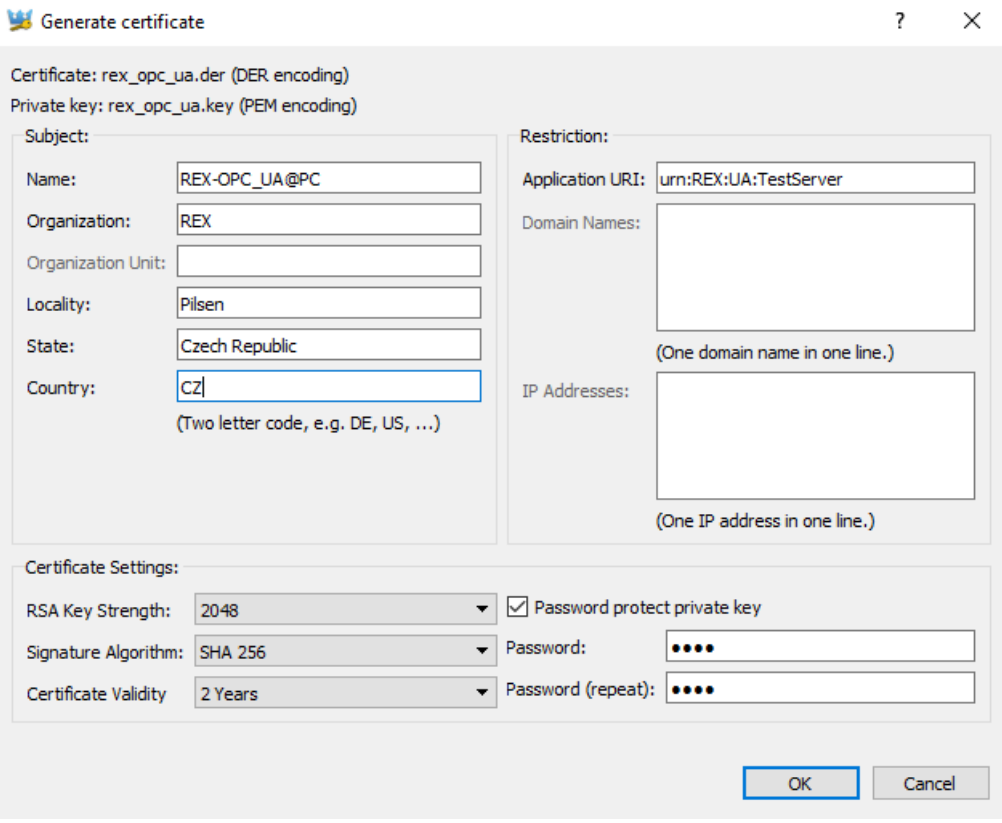

Figure 6.3: Dialog for creation of a certificate

#### 6.2 Authentication

<span id="page-28-0"></span>The Authorization tab (see picture 6.4) contains settings for authentication and authorization. The tab is visible only when the CREDENTIALS\_INI\_PATH is set and valid. All user accounts are stored in this configuration file.

There is a simple graphical interface for creation of a user account (picture 6.5), modification (picture  $6.6$ ) and delet[ion.](#page-29-0)

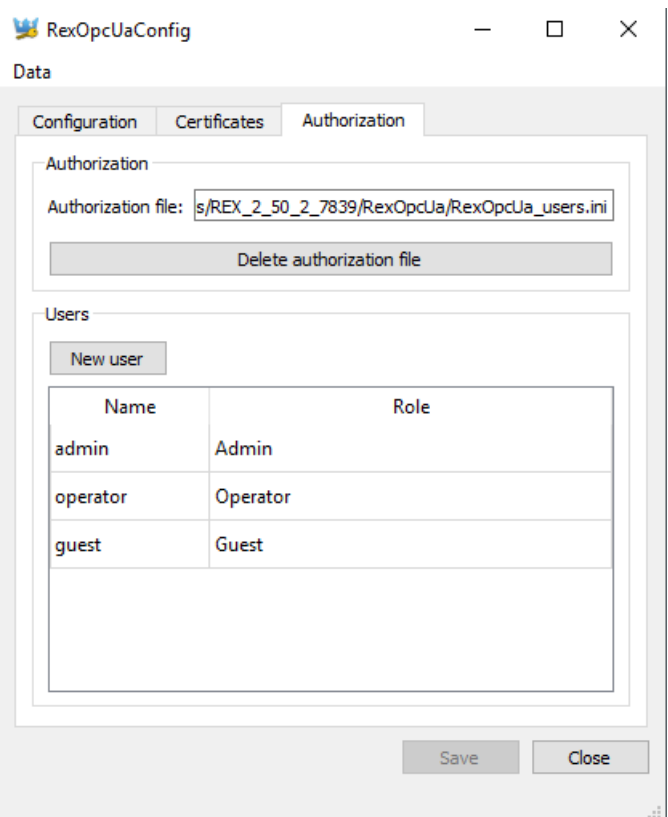

<span id="page-29-0"></span>Figure 6.4: User administration

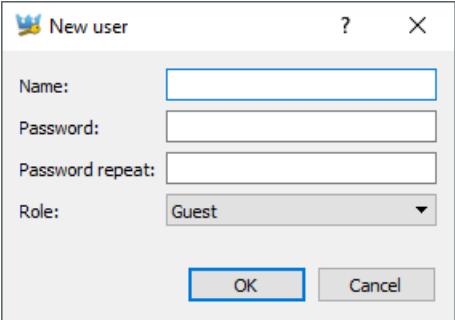

Figure 6.5: Dialog for creation of a user account

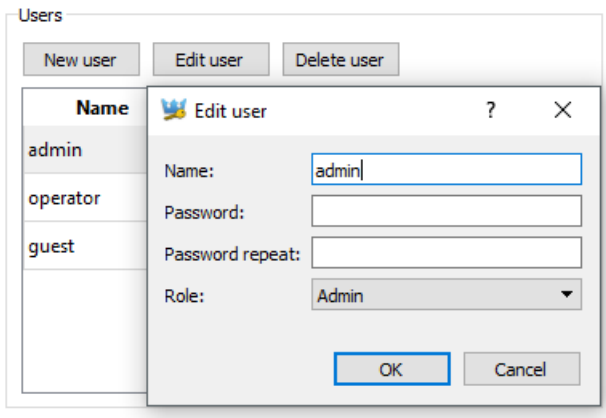

Figure 6.6: Dialog for modification of a user account

#### 6.3 Configuration examples

<span id="page-30-0"></span>Several simple configuration templates are provided for beginners. (see chapter  $4.5$ ). An example configuration may be used as a quick start template for arbitrary configurations (see pictures 6.7, 6.8 and 6.9).

No template of configuration file for user accounts exists and the file must always be created from scratch. Please check, that OPTIONAL\_ENCODING\_SALT is set appr[opri](#page-22-0)ately when copyin[g or](#page-30-1) [re-u](#page-31-0)sing [the](#page-31-1) configuration file.

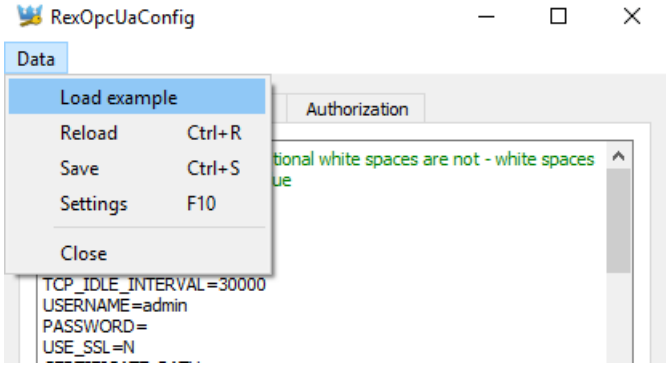

<span id="page-30-1"></span>Figure 6.7: Loading of an example configuration

| $\times$<br>Load from example |                  |                               |                   |                             |               |  |  |  |
|-------------------------------|------------------|-------------------------------|-------------------|-----------------------------|---------------|--|--|--|
|                               |                  | « Examples > OpcUa_examples > | Ō<br>$\checkmark$ | Prohledat: OpcUa_examples   | مر            |  |  |  |
| Uspořádat v                   | Nová složka      |                               |                   | 開日 ▼                        | Ø<br>m        |  |  |  |
|                               | Název            | ᄉ                             | Datum změny       | Typ                         | Velikost      |  |  |  |
| <b>A</b> Rychlý př            | <b>CERT_AUTH</b> |                               | 13.3.2017 9:33    | Složka souborů              |               |  |  |  |
| OneDrive<br>G.                | <b>DISCOVERY</b> |                               | 13.3.2017 9:33    | Složka souborů              |               |  |  |  |
| Tento por                     | <b>ENDPOINTS</b> |                               | 13.3.2017 9:33    | Složka souborů              |               |  |  |  |
|                               | <b>FULL</b>      |                               | 13.3.2017 9:33    | Složka souborů              |               |  |  |  |
| Síť                           | <b>LICENCE</b>   |                               | 13.3.2017 9:33    | Složka souborů              |               |  |  |  |
|                               | <b>MINIMAL</b>   |                               | 13.3.2017 9:33    | Složka souborů              |               |  |  |  |
|                               | <b>PASS AUTH</b> |                               | 13.3.2017 9:33    | Složka souborů              |               |  |  |  |
|                               | <b>SECURITY</b>  |                               | 13.3.2017 9:33    | Složka souborů              |               |  |  |  |
|                               |                  |                               |                   |                             |               |  |  |  |
|                               | $\langle$        |                               |                   |                             |               |  |  |  |
|                               |                  |                               |                   |                             | $\rightarrow$ |  |  |  |
|                               | Název souboru:   |                               | $\checkmark$      | Configuration files (*.ini) | $\checkmark$  |  |  |  |
|                               |                  |                               |                   | Otevřít                     | Zrušit<br>пÎ. |  |  |  |

<span id="page-31-0"></span>Figure 6.8: List of examples

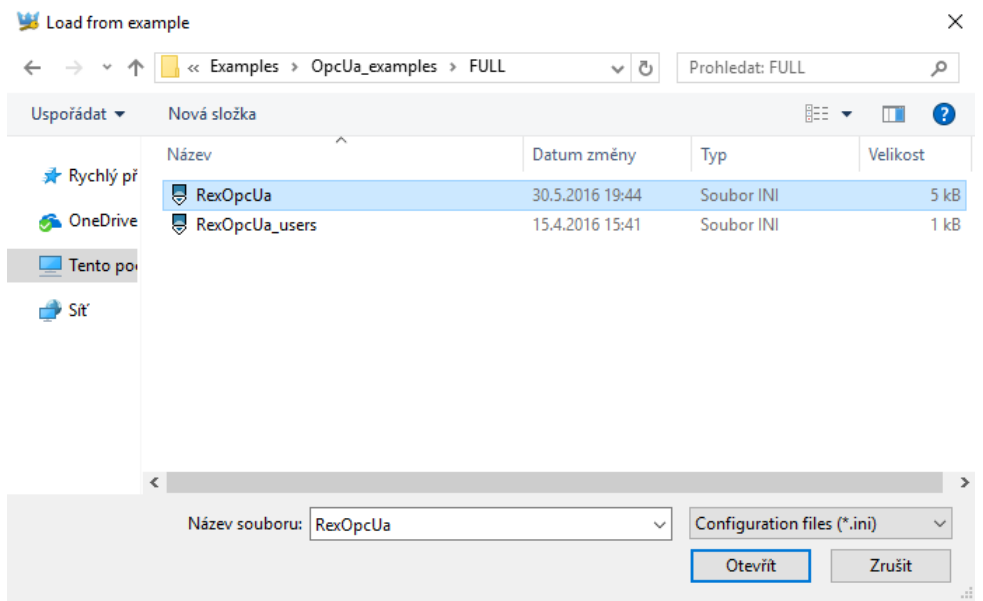

<span id="page-31-1"></span>Figure  $6.9$ : Selected configuration

### <span id="page-32-0"></span>Chapter 7

# Connection testing with OPC UA clients

Several OPC UA clients that are freely available may be used for testing of the OPC UA server. Their behavior and functionality may differ. UaEpert by Unified Automation GmbH and myScada are shortly introduced in this guide. Both anonymous and authenticated connections are demonstrated (see pictures 7.1, 7.2 and 7.3).

#### [AUTH]

;file with usernames and passwords and user token id for username/password login (optional - binded to CREDENTIALS INI PATH=RexOpcUa users.ini CREDENTIALS\_USER\_TOKEN\_POLICY\_ID=UsernamePassword OPTIONAL\_ENCODING\_SALT=q1we58 ; policies for anonymous access with default privileges ADMIN\_USER\_TOKEN\_POLICY\_ID=0 OPERATOR\_USER\_TOKEN\_POLICY\_ID=1 GUEST\_USER\_TOKEN\_POLICY\_ID=2 ; policies for access with certificate CERT\_ADMIN\_USER\_TOKEN\_POLICY\_ID=AdminCertificate CERT OPERATOR USER TOKEN POLICY ID=OperatorCertificate CERT\_GUEST\_USER\_TOKEN\_POLICY\_ID=GuestCertificate  $[ENDPOINT:1]$ 

SECURITY\_POLICY=[None,SignEncrypt\_Basic256] ;policy id has to be identical to id of predefined user token policies USER\_TOKEN\_POLICY\_ID=[AdminCertificate,UsernamePassword,2] URL=opc.tcp://localhost:4885/REX

[ENDPOINT:2] SECURITY\_POLICY=[None,Sign\_Basic128Rsa15,SignEncrypt\_Basic128Rsa15,Sign\_Basic256,SignEncrypt\_Basic256] USER\_TOKEN\_POLICY\_ID=[0] ;additional endpoint url is optional URL=opc.tcp://localhost:4888/None/None

<span id="page-32-1"></span>Figure 7.1: Endpoint setup without encryption

 $[AUTH]$ ;file with usernames and passwords and user token CREDENTIALS\_INI\_PATH=RexOpcUa\_users.ini CREDENTIALS\_INT\_PATH=Rexprod\_user s.illi<br>CREDENTIALS\_USER\_TOKEN\_POLICY\_ID=UsernamePassword

Figure 7.2: Authentication with user name and password

 $[ENDPOLNT:2]$ .<br>SECURITY\_POLICY=[None,Sign\_Basic128Rsa15,SignEncrypt\_Basic128Rsa15,Sign\_Basic256,SignEncrypt\_Basic256] USER\_TOKEN\_POLICY\_ID=[UsernamePassword] ; additional endpoint url is optional URL=opc.tcp://localhost:4888/None/None

Figure 7.3: Endpoint policy settings

#### 7.1 UaExpert

UaExpert is a universal and a fully functional OPC UA client that may be used for testing and verification of OPC UA connection and for a simple diagnostics. It supports wide range of OPC UA functionality.

UaExpert support three ways of authentication, encrypted connection, discovery service, reading data, writing data, monitoring of nodes, browsing address space, monitoring events, method invocation and more.

UaExpert invokes a certificate creation on a first startup. A generated certificate has to be copied to the server's trusted certificates directory if an authentication using certificate is requested using option Settings > Manage Certificates > Copy Application *Certificate To...* (see picture  $7.4$ ).

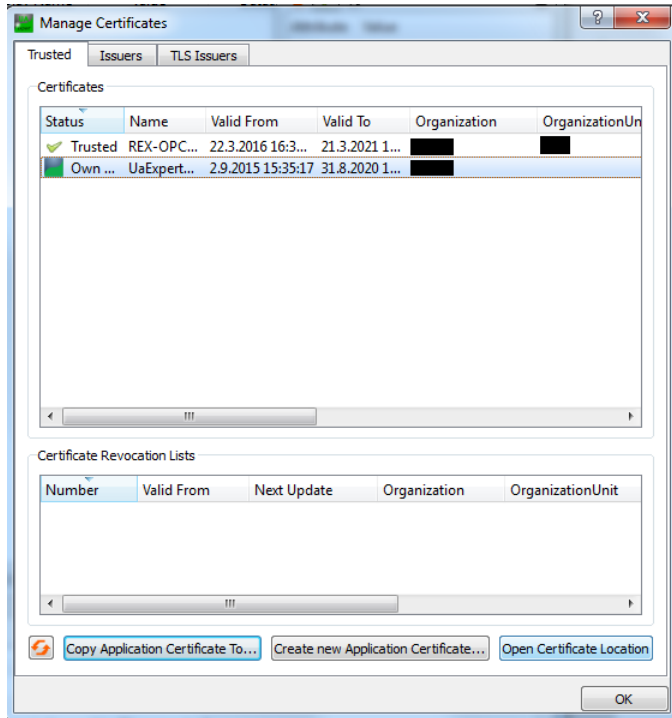

Figure 7.4: UaExpert: Storing a trusted certificate

A connection with OPC UA server is established by clicking on "+" button. A dialog for connection configuration is opened. Advanced connection options are set in tab Advanced (see picture 7.5).

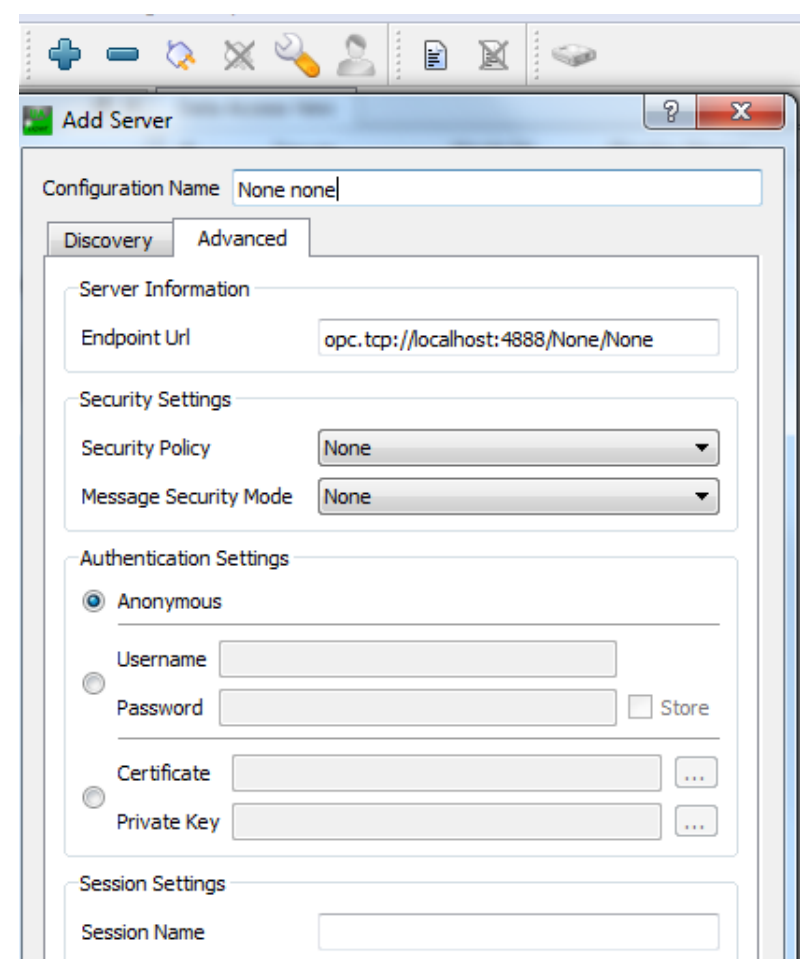

Figure 7.5: UaExpert: Anonymous connection

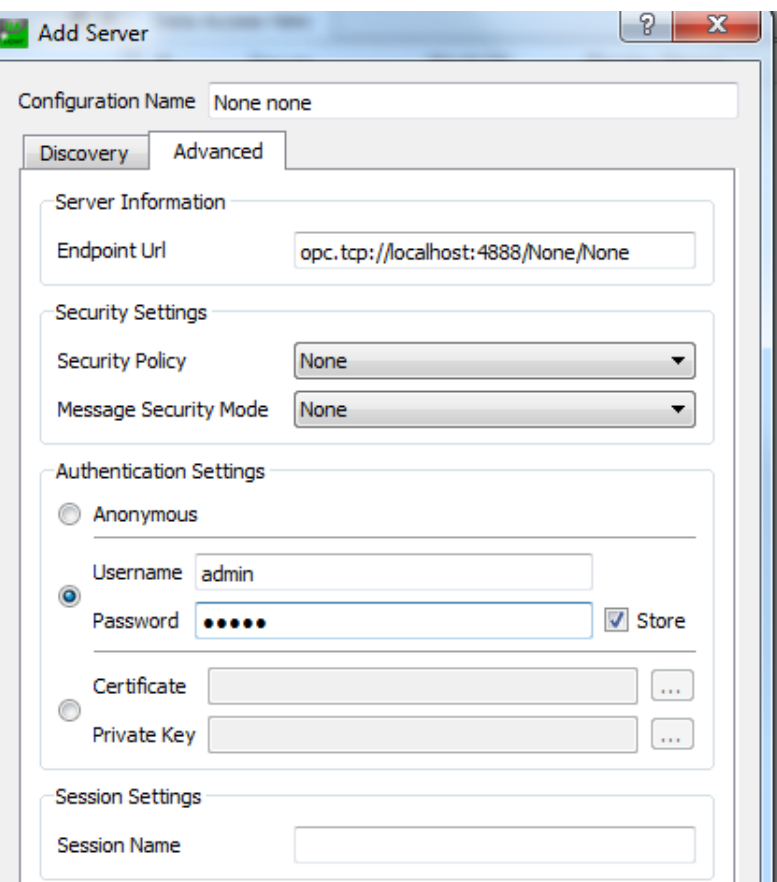

Figure 7.6: UaExpert: Connection with authentication

An established and working connection is indicated by a connected plug (see picture 7.7). A connection may be closed (unconnected plug) and re-established again. Connection options may be changed only in disconnected state (icon with a key). Authentication policy may be changed at any time (icon with a user). UaExper may have several connections established at the same time. Client configuration (including connections, [mo](#page-37-0)nitored items etc.) may be saved and later loaded again.

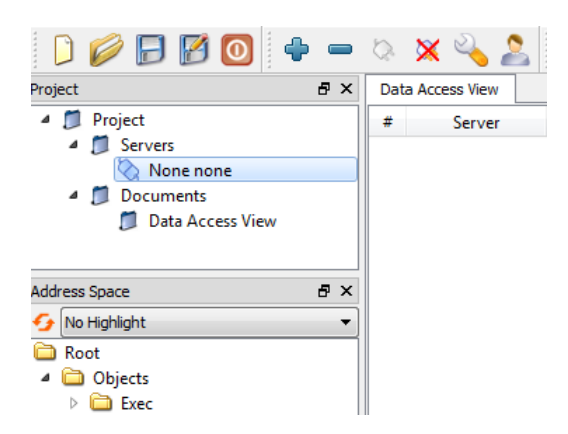

Figure 7.7: UaExpert: Connecting to the server

A Data Access View document has to be created by clicking on a document icon, selecting option Data Access View and then clicking on Add (see picture 7.8). To monitor an item simply drag and drop corresponding node from address space to the document (see picture 7.9). A monitoring of the item starts immediately. The item may be deleted at any time. A value may be written to a monitored item by double-clic[king](#page-37-1) on the item in the document and entering new value(see picture 7.10).

<span id="page-37-0"></span>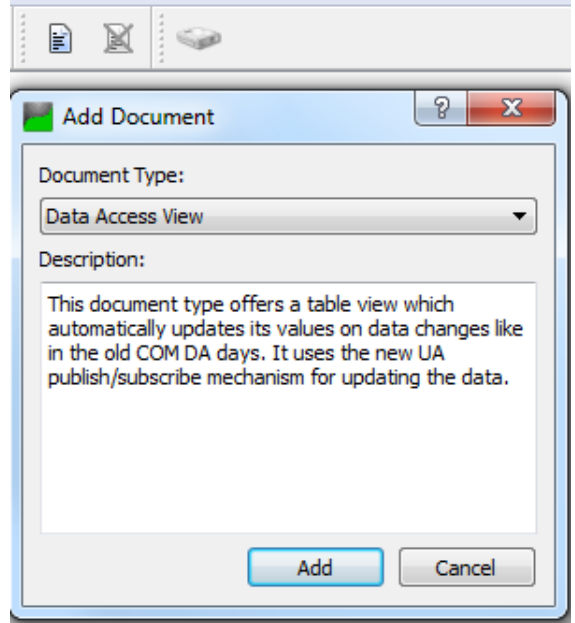

<span id="page-37-1"></span>Figure 7.8: UaExpert: Selecting data for monitoring

| 日 ×<br>Project                   | Data Access View |                                       |                     |       | O              |
|----------------------------------|------------------|---------------------------------------|---------------------|-------|----------------|
| <sup>4</sup> Project             | Server<br>#      | Node Id                               | <b>Display Name</b> | Value | å.<br>Datatype |
| 4 Servers                        |                  | REX - UA server [NS4]Numeric 318   u1 |                     |       | Double         |
| REX - UA server - Basic256       |                  |                                       |                     |       |                |
| Documents<br>◢                   |                  |                                       |                     |       |                |
| Data Access View                 |                  |                                       |                     |       |                |
| $\leftarrow$<br>m.               |                  |                                       |                     |       |                |
| <b>日×</b><br>Address Space       |                  |                                       |                     |       |                |
| No Highlight                     |                  |                                       |                     |       |                |
| Root                             |                  |                                       |                     |       |                |
| <b>D</b> Objects                 |                  |                                       |                     |       |                |
| <b>■</b> Exec                    |                  |                                       |                     |       |                |
| A NodeVersion                    |                  |                                       |                     |       |                |
| <b>TASK</b><br>◢                 |                  |                                       |                     |       |                |
| $ADD_1$<br>◢                     |                  |                                       |                     |       |                |
| u1<br>21                         |                  |                                       |                     |       |                |
| $\bullet$ Max                    |                  |                                       |                     |       |                |
| Min<br>Ξ                         |                  |                                       |                     |       |                |
| u2<br>D.<br><b>All Discovers</b> |                  |                                       |                     |       |                |
| D.<br>(cur                       |                  |                                       |                     |       |                |

Figure 7.9: UaExpert: Monitoring of variable u1

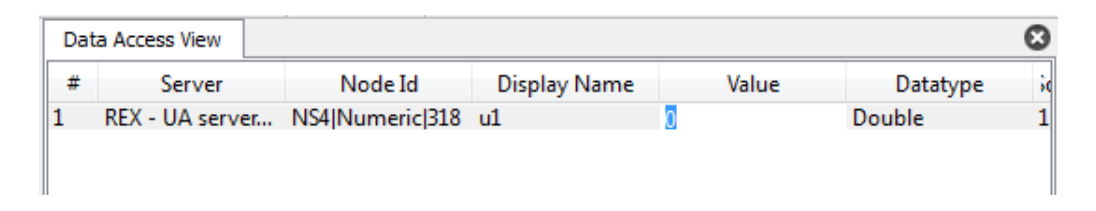

Figure 7.10: UaExpert: Writing to variable u1

A Event View document has to be created by clicking on a document icon, selecting option Event View and then clicking on  $Add$  (see picture 7.11). To monitor an item simply drag and drop corresponding node from address space to the *Configuration* area (see picture 7.12). All monitored events are listed in Events area (see picture 7.13). Event details are shown in the Details area. It is recommended to a[lways](#page-39-0) monitor the Exec and the Server nodes of the OPC UA server for REXYGEN.

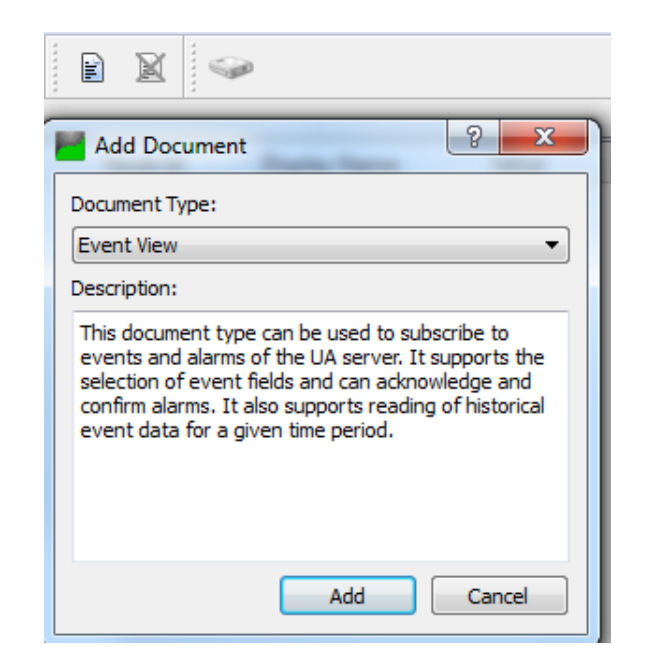

Figure 7.11: UaExpert: Adding monitored events

<span id="page-39-0"></span>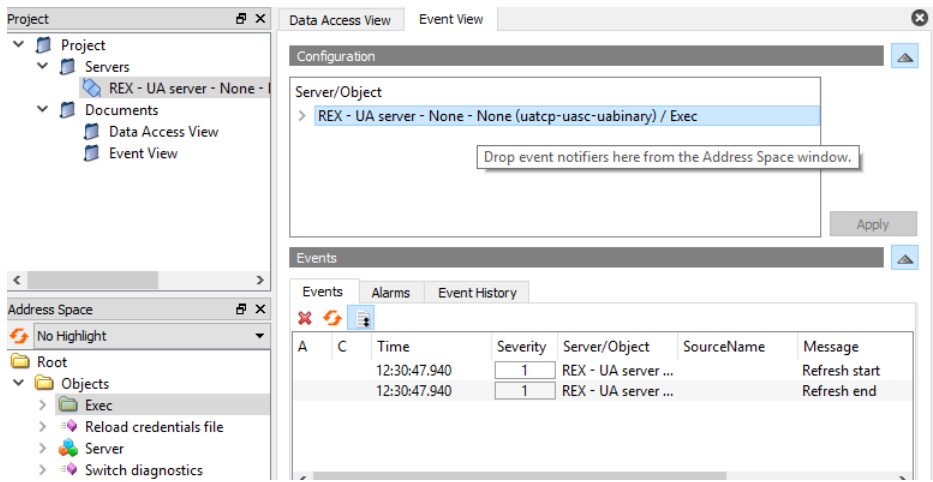

Figure 7.12: UaExpert: Monitoring events on Exec node

|         | Data Access View                                                              | <b>Event View</b>                          |          |           |                  |                      | Q               |
|---------|-------------------------------------------------------------------------------|--------------------------------------------|----------|-----------|------------------|----------------------|-----------------|
|         | Configuration                                                                 |                                            |          |           |                  |                      |                 |
|         | Server/Object<br>> REX - UA server - None - None (uatcp-uasc-uabinary) / Exec |                                            |          |           |                  |                      |                 |
|         |                                                                               |                                            |          |           |                  |                      | Apply           |
| Events  |                                                                               |                                            |          |           |                  |                      |                 |
| ×       | Events<br><b>Alarms</b><br>↫<br>E.                                            | <b>Event History</b>                       |          |           |                  |                      |                 |
| А       | Ċ<br>Time                                                                     |                                            | Severity |           | Serve SourceName | Message              | EventTyp        |
|         | 12:33:06.017                                                                  |                                            | 800      | <b>RE</b> | Exec             | REX is disconnected. | <b>RexDisco</b> |
|         | 12:33:13.036                                                                  |                                            | 750      | RE Exec   |                  | REX is reconnected.  | RexRecor        |
| ∢       |                                                                               |                                            |          |           |                  |                      | ⋗               |
| Details |                                                                               |                                            |          |           |                  |                      | ◬               |
| Name    |                                                                               | Value                                      |          |           |                  |                      | Α               |
|         | EventId                                                                       | len=16, 0x9505aa10fa0d5f489fb3225f432f4a22 |          |           |                  |                      |                 |
|         | $\times$ EventType                                                            | Nodeld                                     |          |           |                  |                      |                 |
|         | NamespaceIndex 2                                                              |                                            |          |           |                  |                      |                 |
|         | <b>IdentifierType</b>                                                         | Numeric                                    |          |           |                  |                      |                 |
|         | Identifier                                                                    | 11                                         |          |           |                  |                      |                 |
|         | "en", "REX is disconnected."<br>Message<br>v                                  |                                            |          |           |                  |                      |                 |
|         | e na                                                                          | nnn.                                       |          |           |                  |                      |                 |

Figure 7.13: UaExpert: Listing events

A simple read operation in UaExpert is performed by clicking on a node in the address space tree view. A value is shown in the right part of the node, see picture 7.14. A write operation is invoked by double-clicking on a node, see picture 7.15.

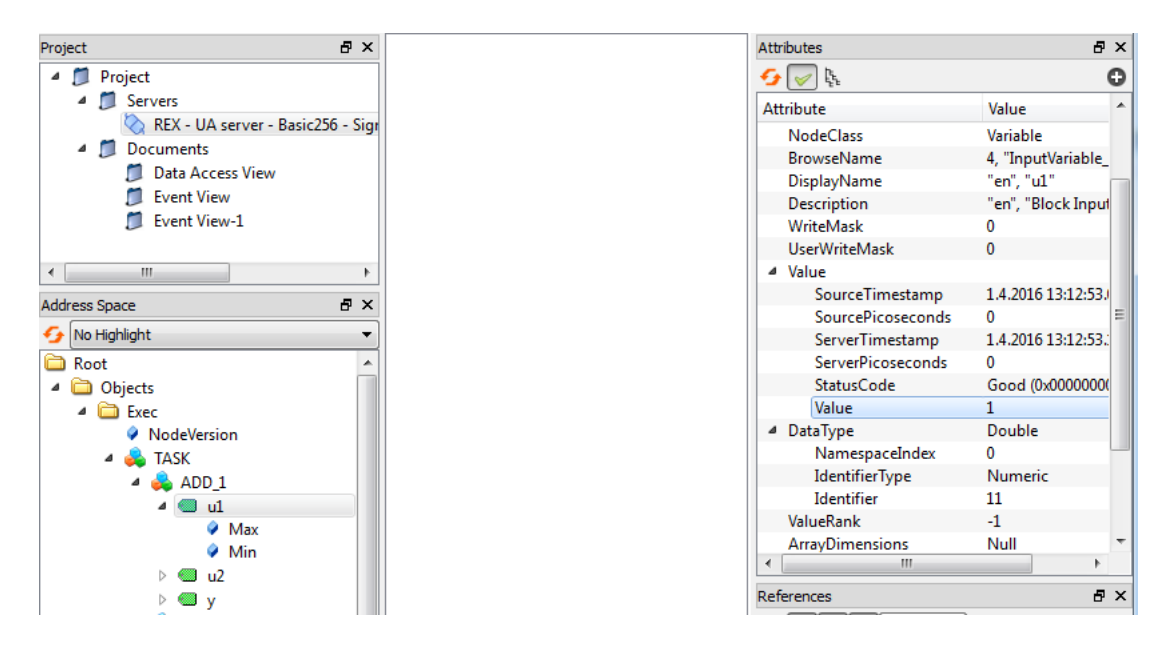

Figure 7.14: UaExpert: Reading variable u1

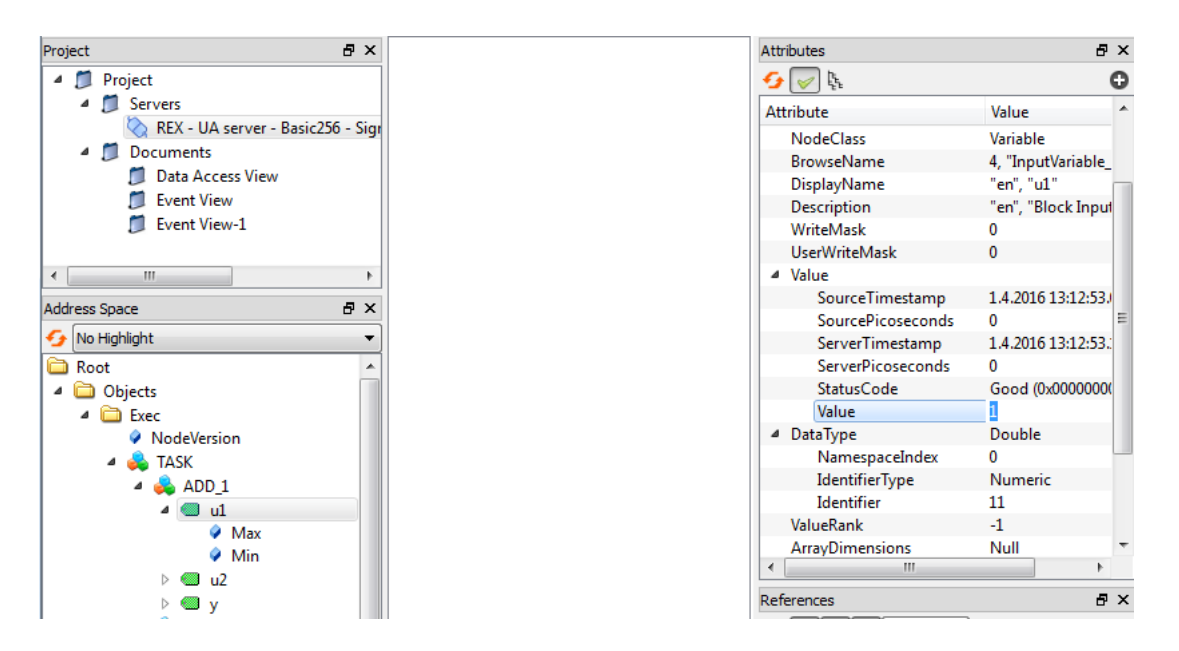

Figure 7.15: UaExpert: Writing variable u1

UaExpert supports a discovery service and shows all available OPC UA endpoints of registered servers (see picture 7.16). A user may expand a requested server in the tree view, select requested operation and set up an authentication policy to establish a connection. UaExper always checks a Local Discovery Server (LDS), a freely available discovery server (see chapter 4.4.6). Another option is to register a custom discovery server or OPC UA server directly.

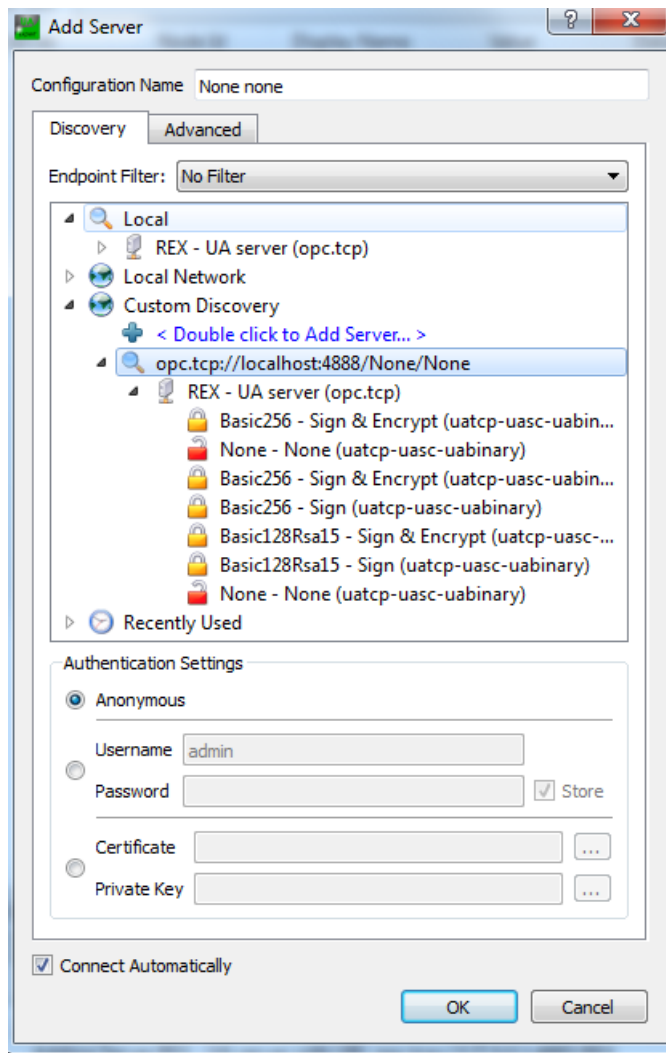

Figure 7.16: UaExpert: Using discovery service

Inspect application logs that are available in the bottom panel (see picture 7.17) if a problem occurs with a connection.

![](_page_43_Picture_13.jpeg)

Ē.

Figure 7.17: UaExpert: Logging actions

#### 7.2 myScada

mySCADA is an Human-Machine Interface tool that supports OPC UA. Not all OPC UA options are supported by mySCADA.

First, a new project has to be created in myPROJECT designer. Then open a connection tab, insert a new connection a select OPC UA. A configuration dialog is opened in which a connection with OPC UA is set, see picture 7.18.

![](_page_44_Picture_54.jpeg)

Figure 7.18: mySCADA: An anonymous connection

A data tag has to be defined in the next step. The tag contains a reference to a single node on OPC UA server that contains the requested value, see picture 7.19. The tag may be then used to show a value in HMI application, see picture  $7.20$ . Download a final project to the device and use myView to show it.

![](_page_45_Picture_32.jpeg)

Figure 7.19: mySCADA: Tag creation

![](_page_45_Picture_33.jpeg)

Figure 7.20: mySCADA: Using defined tag in the project

Use myView to show HMI on a device. A proper value is shown and updated from OPC UA server, see picture 7.21. An error is indicated when a connection error occurs, authentication fails or a tag is not valid, see picture 7.26.

![](_page_46_Picture_0.jpeg)

Figure 7.21: mySCADA: Running HMI

![](_page_46_Picture_2.jpeg)

Figure 7.22: mySCADA: Data tag is not available

An endpoint has to have a /None/None suffix to mySCADA work properly with unencrypted connection. A policy ID for anonymous login must be set to zero, see picture 7.1.

To configure user name and password authentication policy a  $UserNameIdentityTo$ ken policy has to be set (see pictures 7.23 and 7.24) and user name and password must [be](#page-32-1) supplied (see picture 7.25).

![](_page_47_Picture_0.jpeg)

Figure 7.23: mySCADA: Authentication using user name and password

[ENDPOINT:2] .<br>SECURITY\_POLICY=[None,Sign\_Basic128Rsa15,SignEncrypt\_Basic128Rsa15,Sign\_Basic256,SignEncrypt\_Basic256] USER\_TOKEN\_POLICY\_ID=[UserNameIdentityToken] ; additional endpoint url is optional URL=opc.tcp://localhost:4888/None/None

Figure 7.24: mySCADA: Endpoint policy settings

![](_page_47_Picture_46.jpeg)

Figure 7.25: mySCADA: Authentication using user name and password

An error is indicated when authentication fails, see picture 7.26.

![](_page_48_Picture_10.jpeg)

Figure 7.26: mySCADA: Connection error

Bibliography

Documentation reference number: 12481